# **Panasonic TDA30 Phone System User Guide**

by **Project Telecoms** - 0406 611 538 - www.projecttelecoms.com.au

#### **To enter Programming Mode**:\*

From extension 101, press '**PROG**' (displayed on screen of KX-T7630 handset or any model above) -> Press **\* #** followed by password **1 2 3 4** -> the handset will now display '**Sys-Pgm No?**'

## **To change the time and date**: (in Programming Mode)\*

Press **000** -> handset will display **'Date & Time Set'** -> press **enter** -> change date settings, then press **AUTO DIAL/STORE** key on handset -> the key will light up red and tone will sound to confirm save -> press **down** arrow to scroll to time settings and change accordingly -> then press **AUTO DIAL/STORE** key on handset to save

## **To change extension names**: (in Programming Mode)\*

Press **004** -> handset will display **'Ext Number'** -> press **enter** -> select extension number you wish to change -> enter name using keys on handset -> then press **AUTO DIAL/STORE** key on handset to save -> scroll down or up to change other names in the same manner

## **To program extension key:**

Press '**PROG**' -> press key you would like to program -> press 1 on number pad -> Enter desired extension number -> to save, press **AUTO DIAL/STORE**

#### **To program speed dial key:**

 Press '**PROG**' -> press key you would like to program -> press **2** on number pad -> Enter **0** (outside line) followed by phone number -> to save, **AUTO DIAL/STORE**

## **Incoming call pick up (first incoming call):**

Go off hook, then dial **\*4 0 0 1**, or to pick up from another specific ringing extension, dial **\* 4 1** followed by their extension number -> call will connect

**Group paging (all extensions):** Go off hook, then dial **\* 3 3 0 1** -> begin announcement after tone

## **To forward extension (specific handset only):**

Go off hook, then dial **\* 7 1 0** followed by; **2** for **immediate fwd**, **5** for **busy/no answer fwd**; then enter destination e.g. 101 or 0 then phone number then press **#** 

## **To transfer a call to another extension:**

During a call, press '**TRANSFER**' followed by the **extension number** you wish to transfer the call to -> wait for the extension to answer, then **announce the call** to them, or simply hang up and wait for them to answer it (the caller will be on hold until it is answered)

## **To make a conference call:**

During the initial call, press '**CONF**' -> select **another outside line**, then **dial a phone number** -> when call connects, press '**CONF**' again to link the calls -> to add more parties, repeat this process

## **To place a call on hold:**

While on a call, press '**HOLD**' key -> the line key will appear **flashing green** on your handset and **flashing red** on any other handset

## **To call the last number dialled:**

Go off hook, then press the '**REDIAL**' key -> wait for call to connect

## **To check incoming/outgoing call log:**

Press '**MENU**' -> scroll down to **incoming call log** or **outgoing call log** -> press enter -> scroll list up or down to check the log **\*\*incoming call log requires caller ID card installed and network availability\*\*** 

## **To play background music (per handset):**

Go off hook, then dial **\* 7 5 1 1** for ON or **\* 7 5 1 0** for OFF

## **To set do not disturb:**

Go off hook and dial **\*7 1 0 1** for ON or **\* 7 1 0 0** for OFF -> set per extension

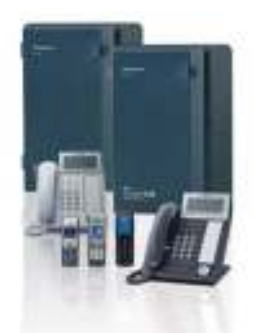

For further assistance, please call;

## **Project Telecoms on 0406 611 538**

www.projecttelecoms.com.au